# *SESSION QUESTIONS*

## **How do I attend a session?**

• Log in to the 2021 Virtual MAC Summit. Select Sessions from the menu on the left side of the screen. Simply select the session you plan to attend. If you are there before the session starts, you will see a video from one of our sponsors. The session will automatically start at the appointed time.

## **Do I have to pre-register for a session?**

• No, simply attend the session.

## **Do I have to request CE credit for a session?**

• No. If you are needing continuing education credit from Missouri or Kansas, be sure to attend the entire session and answer all the attendance poll questions.

# **Where is the CE form?**

• We will not need a CE form for any CE session at the 2021 MAC Summit.

## **What states can I get CE for?**

• CE sessions have been approved for credit in Missouri and Kansas.

### **What if I cannot see the session?**

• Start by refreshing the page. If bandwidth is a problem, click on "Audio Setting" (*see #3 on the image below*) in the bottom left corner on the webinar and follow directions to call in. If that does not work, click "Experiencing Issues? Click Here for Additional Live Stream Options" to go directly to the Zoom page (*see #1 on the image*).

### **What if I cannot hear the session?**

• Start by refreshing the page. You may want to switch to a phone. Click on "Audio Setting" (*see #3 on the image below*) in the bottom left corner on the webinar and follow directions to call in. If that does not work, click "Experiencing Issues? Click Here for Additional Live Stream Options" to go directly to the Zoom page (*see #1 on the image below*).

### **Can I just call in during the session? Do I need to watch the session?**

• You can call in during a session, but if you want to receive CE credit, you will still need to watch the entire session so you can answer the poll questions. Refer to the previous question for instructions on how to call into a session.

### **What are the poll questions for?**

• Poll questions track attendance for CE. It is very important you answer *every* poll question in the session if you want to receive CE.

#### **How can I ask a question during a session?**

• Use Q&A within the session interface (*See #2 on the image below*). There will also be a public chat on each session page that will be monitored by MAIA staff.

## **Where do I get handouts?**

• Handouts are available in the virtual MAC Summit. Under Sessions, select the course, and the handouts will available to download in the Files section.

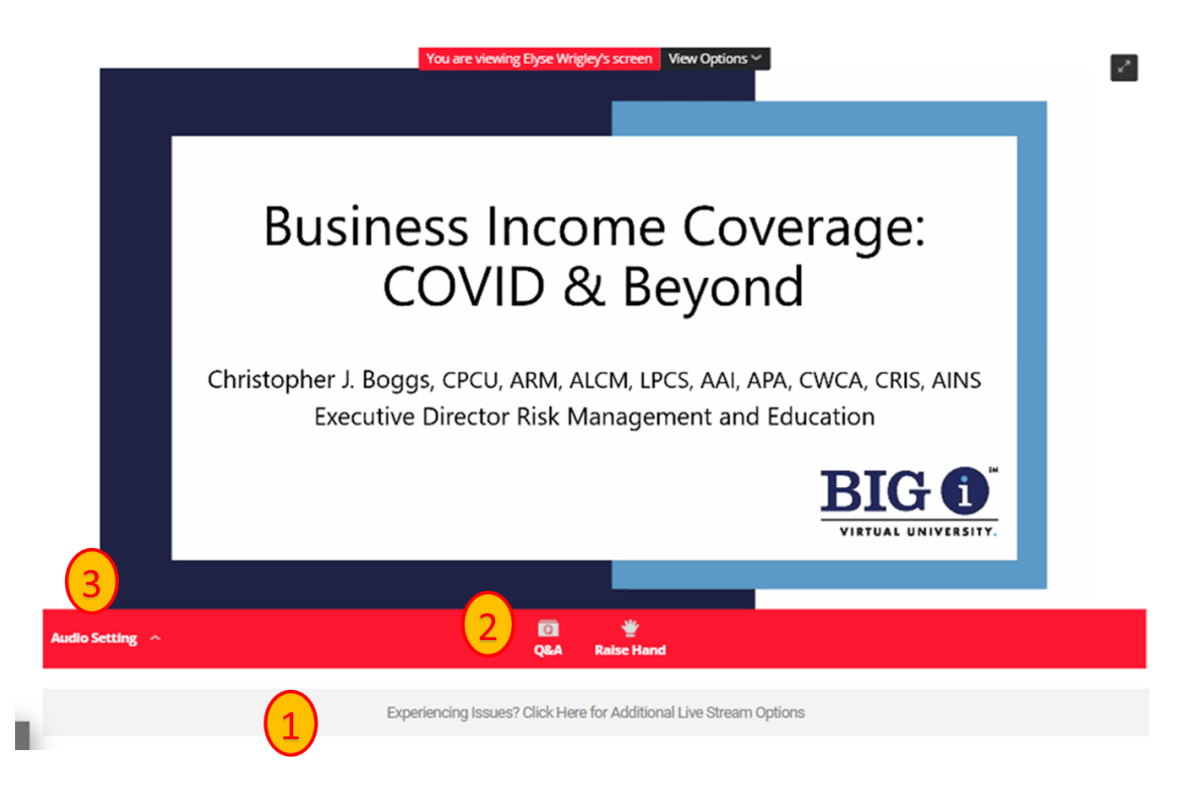